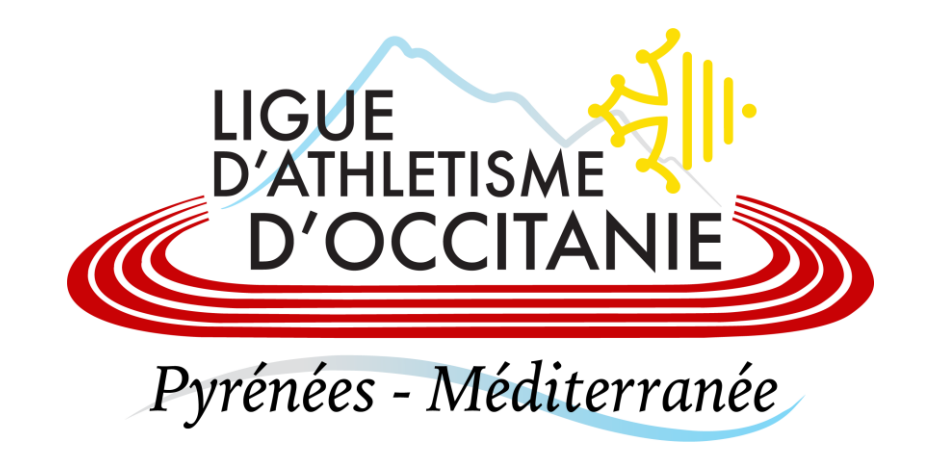

## **VALIDER LES CONDITIONS D'ASSURANCE FFA**

Votre Licence FFA est en pièce jointe De Boîte de réception x

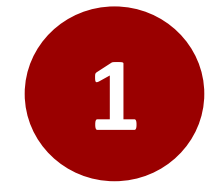

Se connecter à son adresse mail et ouvrir le mail de l'expéditeur : **e[licence@athle.fr](mailto:e-licence@athle.fr)** qui a pour objet : **Votre Licence FFA est en pièce jointe**

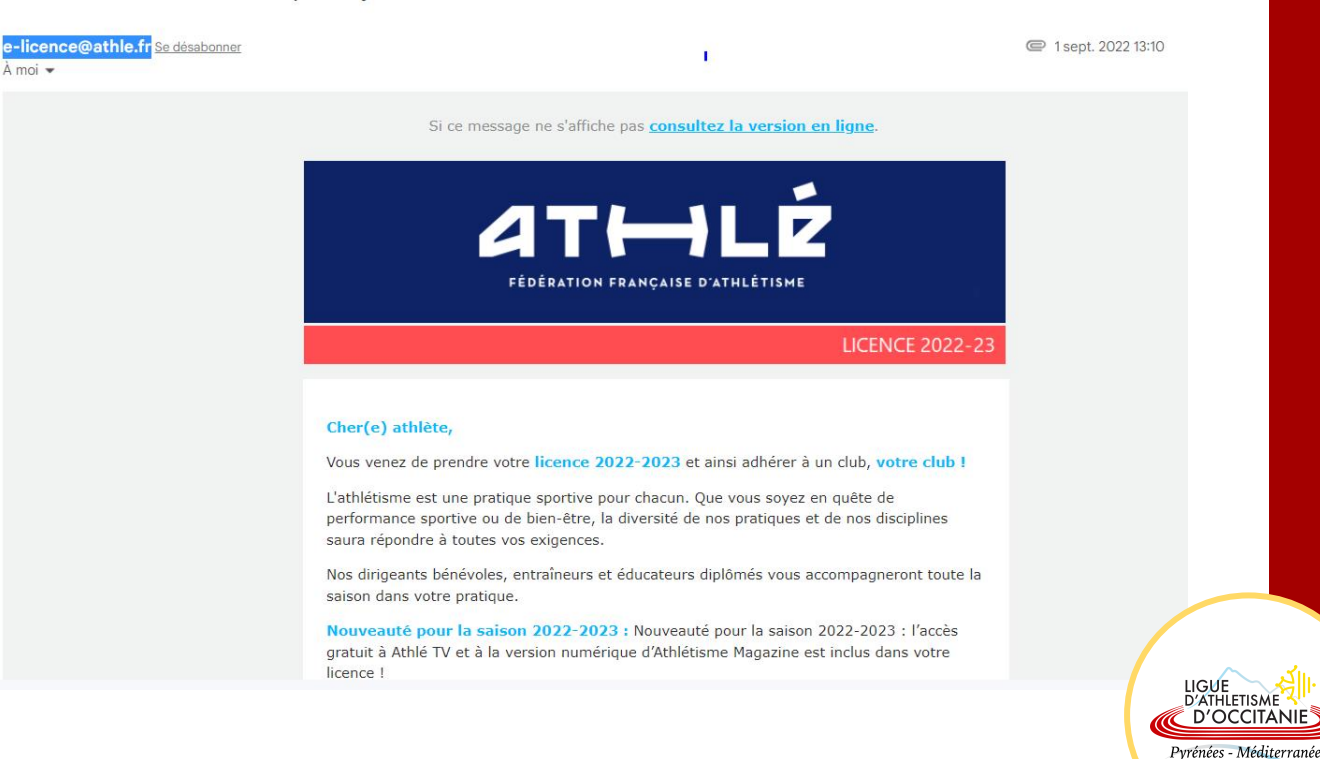

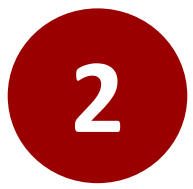

Faire dérouler le mail vers le bas jusqu'à voir l'encadré « **Espace licencié 2022/23** » et cliquer sur « **Cliquez pour accéder à votre espace licencié** ».

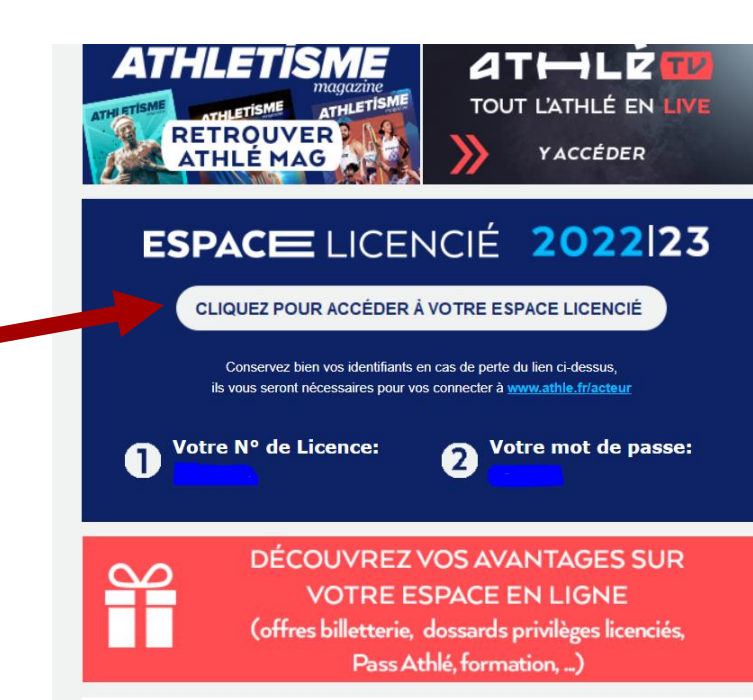

**3**

Se connecter à votre espace licencié en cliquant sur le lien.

Votre numéro de licence et votre mot de passe sont renseignés dans le mail.

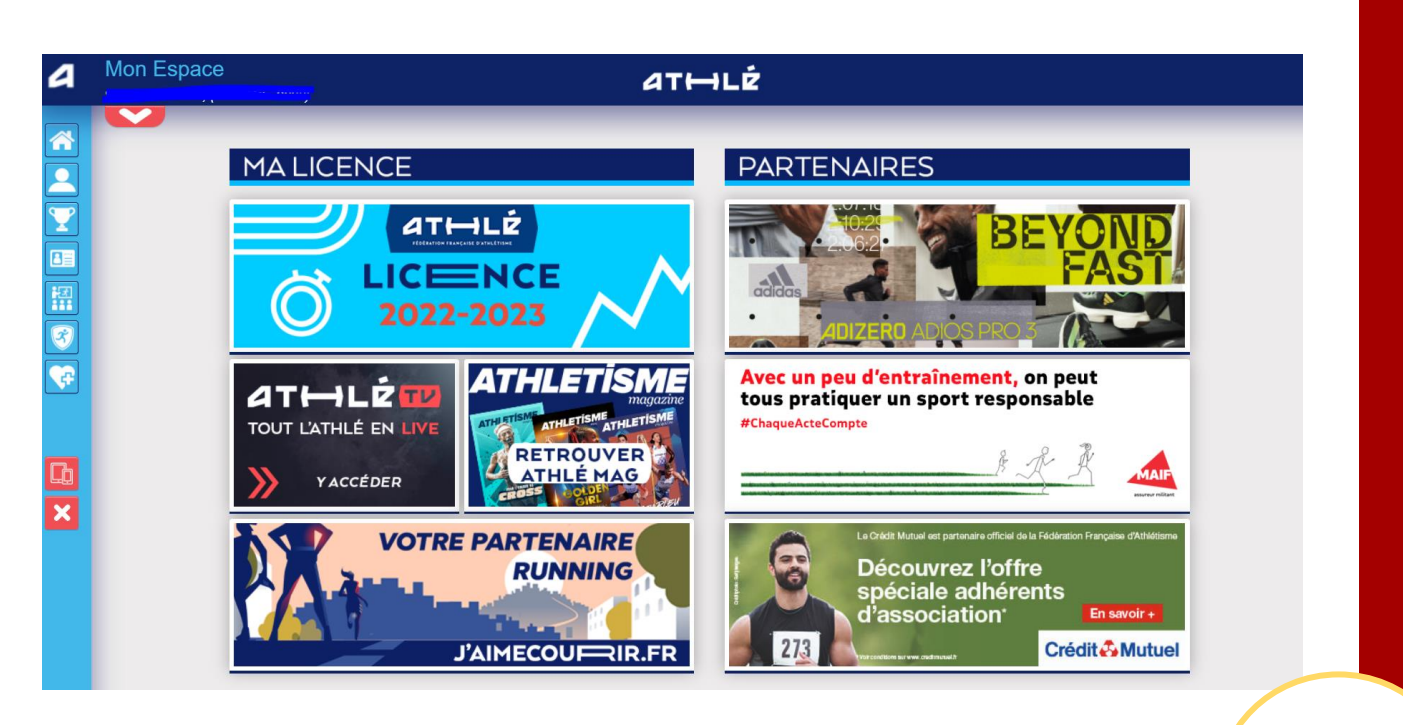

LIGUE Pyrénées - Méditerranée

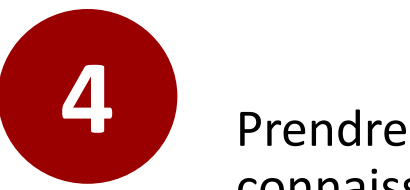

connaissance de la charte éthique et déontologique de la FFA.

Valider les conditions d'assurance de la FFA.

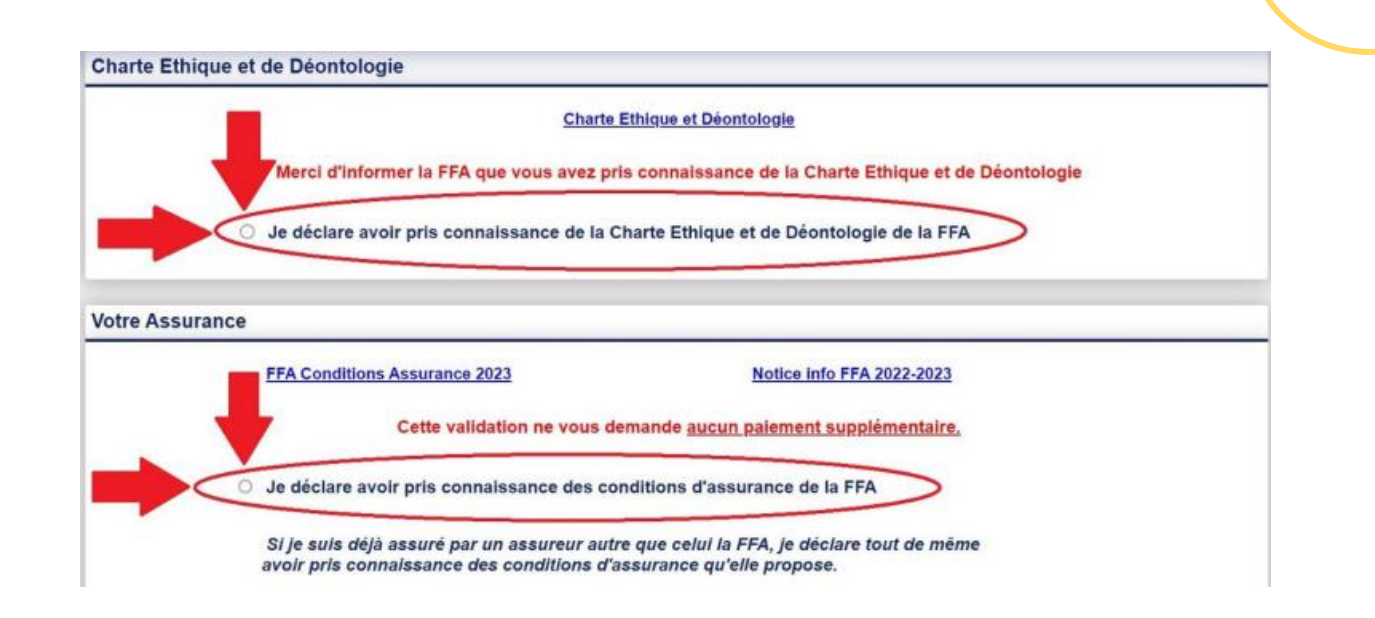

**5** Ne pas oublier de valider vos choix en cliquant sur «Valider » en bas de la page.

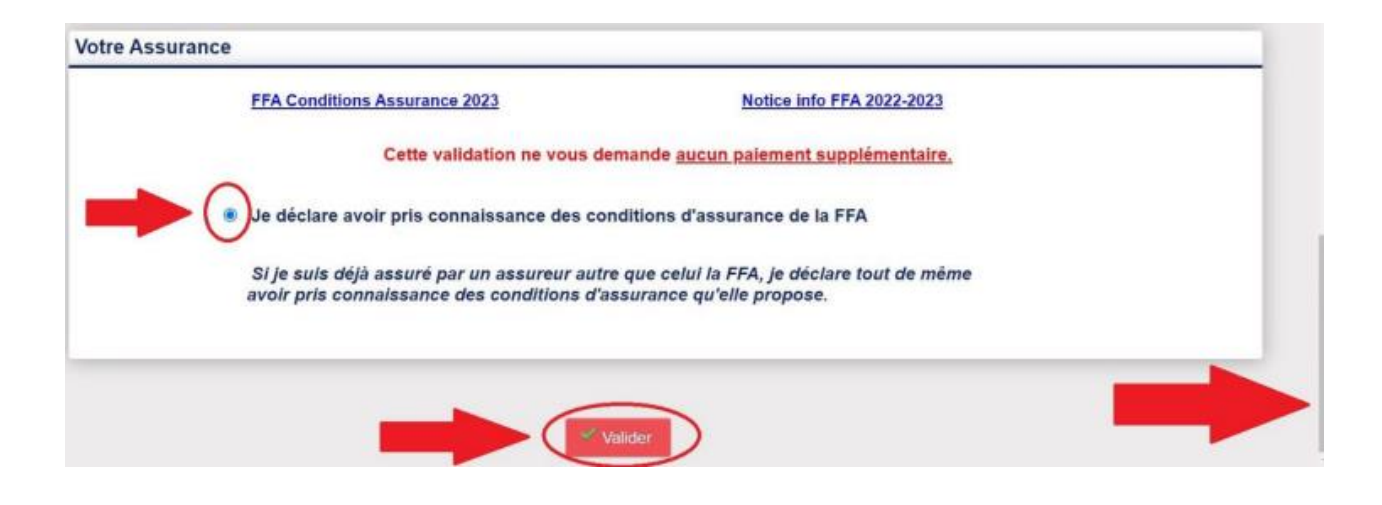

LIGUE<br>D'ATHLETISME D'OCCITANIE Pyrénées - Méditerranée

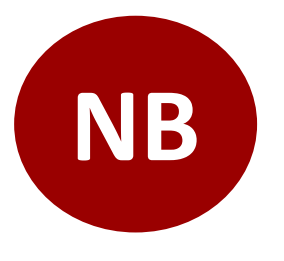

**NB** Les parents ayant plusieurs enfants licenciés, devront réaliser ces<br>
étapes sur tous les mails reçu de la part d'e-licence@athle.fr.